# Risoluzione dei problemi relativi alle schede di linea (LC) su NCS4016 Ī

# Sommario

Risoluzione dei problemi relativi alle schede di linea (LC) su NCS4016 **Introduzione** Premesse Prima di iniziare: Stato-1: HW\_NON RIUSCITO State-2: ACCESO State-3: PRESENTE State-4: SCONOSCIUTO State-5: SW\_INATTIVO Discussioni correlate nella Cisco Support Community

#### Risoluzione dei problemi relativi alle schede di linea (LC) su NCS4016

#### Introduzione

Questo documento descrive come risolvere i problemi relativi alla scheda di linea, gli stati di errore con cui la scheda di linea si blocca, i possibili motivi e le azioni di ripristino su un Cisco serie 4000 Network Convergence System (NCS4016).

#### Premesse

NCS4016 è uno chassis da 16 LC (0-15 slot) con capacità di 200 G. Di seguito sono riportate alcune sequenze di base di eventi durante l'avvio di LC sullo chassis NCS4016.

- LC è stato diviso in 9 zone di alimentazione, cioè da 0 a 8. Tutte queste zone di 1. alimentazione sono controllate da CCC (Card Controller Chip).
- La prima zona a venire è la Zona 0 che richiama il complesso della CPU e avvia la logica di 2. base per un LC.
- Quando la zona 0 è accesa. CCC esegue l'interprete di accensione e configura le periferiche 3. di base prima di ripristinare la CPU. (Se la CPU è spenta, rimane nello stato RESET).
- Di seguito sono riportate le funzioni di base che vengono eseguite durante l'avvio del LC. Se 4. si sono verificati problemi nella zona da 1 a 8, solo la porzione corrispondente non sarà accesa. Tuttavia, in caso di problemi nella zona 0, l'intero LC si spegnerebbe.

#### Prima di iniziare:

## Prima di iniziare la risoluzione dei problemi, si consiglia di prendere nota dei comandi riportati di seguito.

1. Collegare (o accedere) alla VM sysadmin(Calvados) poiché la scheda che non è stata avviata non viene visualizzata nella VM XR. Lo stato e il motivo dell'errore possono essere visualizzati solo nella VM sysadmin.

2. Solo le schede su cui è presente la CPU devono avere lo stato Software operativo. In caso contrario, lo stato è N/A (non applicabile) ma l'hardware deve essere "operativo"

Con tutti i LC & RP in funzione, dovrebbe essere possibile vedere l'output come di seguito.

sysadmin-vm:0\_RP0# show platform mar 18 ago 19:57:02.631 UTC Tipo scheda ubicazione Stato hardware Stato software Stato configurazione — 0/0 NCS4K-2H-O-K OPERATIVO N/A NSHUT

0/5 NCS4K-24LR-O-S OPERATIVO N/D NSHUT 0/6 NCS4K-20T-O-S OPERATIVO N/D NSHUT 0/8 NCS4K-2H-O-K OPERATIVO N/A NSHUT 0/RP0 NCS4K-RP CHIUSURA OPERATIVA 0/FC1 NCS4016-FC-M OPERATIVO N/D NSHUT 0/CI0 NCS4K-CRAFT OPERATIONAL N/A NSHUT 0/FT0 NCS4K-FTA OPERATIVO N/A NSHUT 0/FT1 NCS4K-FTA OPERATIVO N/A NSHUT 0/PT0 NCS4K-AC-PEM OPERATIONAL N/A NSHUT 0/PT1 NCS4K-AC-PEM OPERATIONAL N/A NSHUT 0/EC0 NCS4K-ECU OPERATIVO N/A NSHUT sysadmin-vm:0\_RP0#

Di seguito sono riportati alcuni stati comuni difettosi dell'hardware e del software in cui LC potrebbe essere bloccato e le loro ragioni.

#### Stato-1: HW\_NON RIUSCITO

Questo stato suggerisce che la scheda non è stata avviata a causa di alcuni problemi di alimentazione o che l'interprete di accensione CCC ha impedito il completamento della sequenza di accensione.

### Azioni consigliate:

Controllare l'output del comando seguente.

# sysadmin-vm:0\_RP1# show platform detail location <percorso scheda>

Nel comando precedente cercare "Last Event" e "Last Event Reason:" questo ci dirà la ragione dell'errore.

sysadmin-vm:0\_RP1# show platform detail location 0/fc1

Sab 4 lug 13:52:14,782 UTC

Informazioni sulla piattaforma per 0/FC1

PID: NCS 4016-FC-M

Descrizione: "NCS 4016 Agnostic Cross Connect - Multicassis "

VIDEO/SN: V01

Stato operazione hardware: OPERATIVO

Stato operativo software: N/D

Configurazione: "NSHUT RST"

Versione hardware: 10

# Ultimo evento: HW\_ERRORE\_EVENTO

## Motivo ultimo evento: "Rilevamento iniziale FAIL EXIT0 , richiesta di alimentazione attivata, ma non completata ccc-pon startup power\_control 0x00000001"

Per lo stato di errore sopra indicato, è inoltre possibile controllare lo stato del controller CCC per una particolare posizione. È necessario controllare lo stato dell'area di alimentazione che è "SET". Poiché LC diversi utilizzano aree di alimentazione diverse per l'avvio.

sysadmin-vm:0 RP0# show controller ccc power detail location 0/RP0

mar 18 ago 18:33:30,245 UTC

Dettagli alimentazione: Informazioni zona per 0/RP0:

—

—

| Area di alimentazione | Stato alimentazione | Controllo alimentazione | Guasto alimentazione |

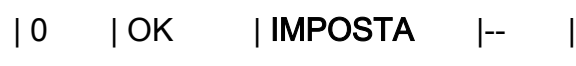

- $|1 \t|0K \t|- |1 \t|$
- | 2 | OK | IMPOSTA |-- |
- $| 3 | OK |--|-|$
- $|4 \mid$   $|0K \mid$   $|$  INSIEME  $|$   $|$
- $|5 \t -|--|--|--|$
- | 6 | OK |-- |-- |
- $|7 \t -|--|--|--|$
- $| 8 | OK | SET | |$

sysadmin-vm:0\_RP0#

## Azioni di ripristino:

1. Provare a ripristinare a caldo la scheda LC eseguendo il comando seguente.

# sysadmin-vm:0\_RP1# percorso del modulo hardware <percorso scheda> ricarica

2. Se il soft reset non aiuta a risolvere il problema, si dovrebbe fare una OIR (Inserimento e rimozione online) fisica della carta.

#### State-2: ACCESO

Questo stato si verifica sul LC che è CPU meno e tutte le schede LC in NCS4k sono CPU meno.

## Azioni consigliate:

sysadmin-vm:0\_RP1# show platform

0/FC0 NC4K-FC OPERATIVO N/D NSHUT

0/FC1 NC4K-FC POWERED\_ON N/D NSHUT

0/FC2 NC4K-FC OPERATIVO N/D NSHUT

In questo caso, il driver di struttura tenterà di recuperare la scheda da solo, ma se non è in grado di rilevare l'ASIC in 3 minuti, in caso di errore, la scheda verrà inserita nello stato POWERED\_ON.

Controllare l'output seguente che mostra tutte le schede presenti nello chassis che sono state accese correttamente.

sysadmin-vm:0\_RP0# show controller ccc power summary

mar 18 ago 19:09:37,575 UTC

Riepilogo alimentazione CCC:

Tipo di scheda località - Stato alimentazione

—

0/0 NCS4K-2H-O-K ON

0/FC1 NCS4016-FC-M ATTIVATO

0/5 NCS4K-24LR-O-S ON

0/6 NCS4K-20T-O-S ON

0/RP0 NCS4K-RP ATTIVO

0/8 NCS4K-2H-O-K ON

sysadmin-vm:0\_RP0#

### Azioni di ripristino:

1. Provare a ripristinare a caldo il LC eseguendo il comando seguente se lo stato-

2(POWERED\_ON) continua a esistere per qualsiasi LC/FC.

# sysadmin-vm:0 RP1# percorso del modulo hardware <percorso scheda> ricarica

2. Se la funzione di soft reset non aiuta a risolvere il problema, è necessario eseguire una OIR fisica della scheda.

### State-3: PRESENTE

Ciò significa che la scheda è stata rilevata ed è nello stato spento. Questo potrebbe essere lo stato valido quando la scheda è stata configurata per spegnersi in configurazione. La scheda potrebbe essere stata costretta a spegnersi a causa di un allarme ambientale, un errore del driver CCC nel rilevare la scheda a causa di errori I2C.

## Azioni consigliate:

sysadmin-vm:0 RP1# show platform detail location <percorso scheda>

Nell'output precedente, selezionare "Last Event :" (Ultimo evento:) e "Last Event Reason :" (Motivo ultimo evento:).

Per confermare gli allarmi è possibile eseguire sotto comando se la scheda è stata spenta a causa di qualsiasi condizione di allarme. Sotto l'uscita che mostra la condizione di allarme per la rispettiva posizione della scheda.

sysadmin-vm:0\_RP0# mostra allarmi

mar 18 ago 18:03:35,421 UTC

—

Allarmi attivi

—

Descrizione del gruppo di gravità ubicazione

—

0/PT0-PM0 ambiente principale 05/22/70 04:56:45 Errore del modulo di alimentazione (PM\_NO\_INPUT\_DETECTED).

0/PT0-PM0 ambiente principale 05/22/70 04:56:45 Output del modulo di alimentazione disattivato (PM\_OUTPUT\_EN\_PIN\_HI).

0/PT0-PM2 ambiente principale 05/22/70 04:56:45 Errore del modulo di alimentazione (PM\_NO\_INPUT\_DETECTED).

0/PT0-PM2 ambiente principale 05/22/70 04:56:45 Output del modulo di alimentazione disattivato (PM\_OUTPUT\_EN\_PIN\_HI).

0/PT0-PM3 ambiente principale 05/22/70 04:56:45 Errore del modulo di alimentazione (PM\_NO\_INPUT\_DETECTED).

0/PT0-PM3 ambiente principale 05/22/70 04:56:45 Output del modulo di alimentazione disattivato (PM\_OUTPUT\_EN\_PIN\_HI).

0/PT1-PM1 ambiente principale 05/22/70 04:56:45 Errore del modulo di alimentazione (PM\_NO\_INPUT\_DETECTED).

Èinoltre possibile eseguire lo stesso comando per controllare l'output per la rispettiva posizione della scheda.

sysadmin-vm:0\_RP1# show alarms brief card location < percorso della scheda>

# Azioni di ripristino:

1. Provare a ripristinare a caldo la scheda LC eseguendo il comando seguente.

# sysadmin-vm:0\_RP1# percorso del modulo hardware <percorso scheda> ricarica

2. Se la funzione di soft reset non aiuta a risolvere il problema, è necessario eseguire una OIR fisica della scheda

## State-4: SCONOSCIUTO

Il motivo più comune di questo stato è che il driver CCC non è riuscito a leggere la IDPROM dalla scheda o il driver CCC ha rilevato il danneggiamento IDPROM che non ha rilevato la scheda.

sysadmin-vm:0 RP1# show platform

Sab 4 lug 15:27:50,478 UTC

Tipo scheda ubicazione Stato hardware Stato software Stato configurazione

—

# 0/1 SCONOSCIUTO POWERED ON OPERATIONAL NSHUT

# Azioni di ripristino:

1. Provare a ripristinare a caldo la scheda LC eseguendo il comando seguente.

# sysadmin-vm:0\_RP1# percorso del modulo hardware <percorso scheda> ricarica

- 2. Se la funzione di soft reset non aiuta a risolvere il problema, è necessario eseguire una OIR fisica della scheda
- 3. Se l'OIR fisico non aiuta allora RMA della scheda è consigliato.

### State-5: SW\_INATTIVO

Notare che per ottenere lo stato SW\_INACTIVE la scheda deve essere operativa nello stato HW. Un motivo comune per cui la scheda è in questo stato è che il sistema operativo HOST non è in grado di accedere a SSD.

# Azioni consigliate:

Verificare se la scheda dispone di un collegamento Ethernet di controllo.

sysadmin-vm:0\_RP1# show controller switch reachable

Sab 4 lug 16:31:33,690 UTC

Switch per schede rack

0 RP0 RP-SW

—

0 RP1 RP-SW

0 LC0 LC-SW

0 LC1 LC-SW

0 LC2 LC-SW

0 LC4 LC-SW

Se la scheda non dispone del collegamento Ethernet di controllo, eseguire di seguito il comando per verificare lo stato del protocollo Ethernet sulla scheda. Lo stato del protocollo deve essere "Attivo" o "Standby". Qualsiasi altro stato rilevato indica un problema di connessione.

sysadmin-vm:0\_RP0# show controller switch mlap location 0/RP0/RP-SW

mar 18 ago 18:08:22,343 UTC

Numero di serie dello switch per rack

—

0 RP0 RP-SW SAL19058RDF

Protocollo di inoltro Phys Admin

Tipo di stato dello stato della porta connesso a

—

Da 0 in giù - LC15 interno

1 Down Up Down - LC7 interno

2 Down Up - LC13 interna

3 Down Up Down - LC12 interna

4 down verso l'alto - LC14 interna

5 Giù - LC11 interno

6 Up Active Forwarding LC6 interna

7 Su inoltro attivo LC5 interna

8 Giù - LC1 interna

9 Giù Giù - LC4 interno

10 Giù - LC3 interna

11 Down Up Down - LC10 interna

LC0 interna di inoltro attivo 16 volte superiore

17 LC8 interno di inoltro attivo attivo

26 Giù Giù - LC2 interna

27 Giù - LC9 interno

32 Giù Giù - MATESC interno (RP0 Ctrl)

33 Giù Giù - MATESC interno (CTRL RP1)

CCC interno di inoltro attivo attivo da 36" (CTRL RP0)

37 CCC interno di inoltro gestito Up Rem (CTRL RP1)

52 Down Up - SFP esterno + 1

54 Down Up - SFP esterno + 0

# Azioni di ripristino:

Se è stato confermato che la porta è inattiva, è possibile provare ad accedere alla console della CPU della scheda e verificare se la scheda risponde o meno. Al momento dell'accesso, la scheda genera messaggi che suggeriscono il motivo per cui è stato impostato lo stato SW\_INACTIVE.

sysadmin-vm:0 RP1# posizione collegamento <posizione scheda>

L'ultimo passaggio da fare dovrebbe essere la re-imaging della carta.

#reimage chassis -s <id slot> ma prima di questa fase consultare un esperto tecnico.

Collegamenti correlati:

[http://www.cisco.com/c/en/us/products/collateral/optical-networking/network-convergence-system-](/content/en/us/products/collateral/optical-networking/network-convergence-system-4000-series/data_sheet_c78-729222.html)[4000-series/data\\_sheet\\_c78-729222.html#](/content/en/us/products/collateral/optical-networking/network-convergence-system-4000-series/data_sheet_c78-729222.html)

[http://www.cisco.com/c/en/us/td/docs/routers/ncs4000/software/install/guide/b\\_sysadmin-ig](/content/en/us/td/docs/routers/ncs4000/software/install/guide/b_sysadmin-ig-ncs4k/b_sysadmin-ig-ncs4k_chapter_010.html)[ncs4k/b\\_sysadmin-ig-ncs4k\\_chapter\\_010.html](/content/en/us/td/docs/routers/ncs4000/software/install/guide/b_sysadmin-ig-ncs4k/b_sysadmin-ig-ncs4k_chapter_010.html)